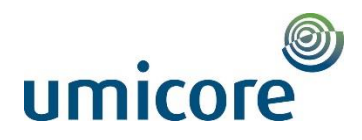

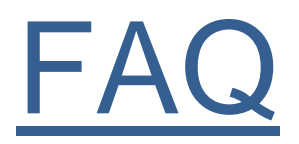

<span id="page-0-0"></span>In deze FAQ vindt u vragen en antwoorden over het inhoudelijke aspect van Onyx One, het "WAT".

Alle onderdelen zijn genummerd en terug te vinden in de inhoudstabel. Wanneer u op de vraag klikt, komt u automatisch in het juiste onderdeel terecht.

Voor het "HOE" verwijzen wij naar de [HANDLEIDING](https://onyxonlinelearning.atlassian.net/wiki/spaces/OM/pages/228025/UMICORE)

# $\circledcirc$ umicore

# Table of Contents

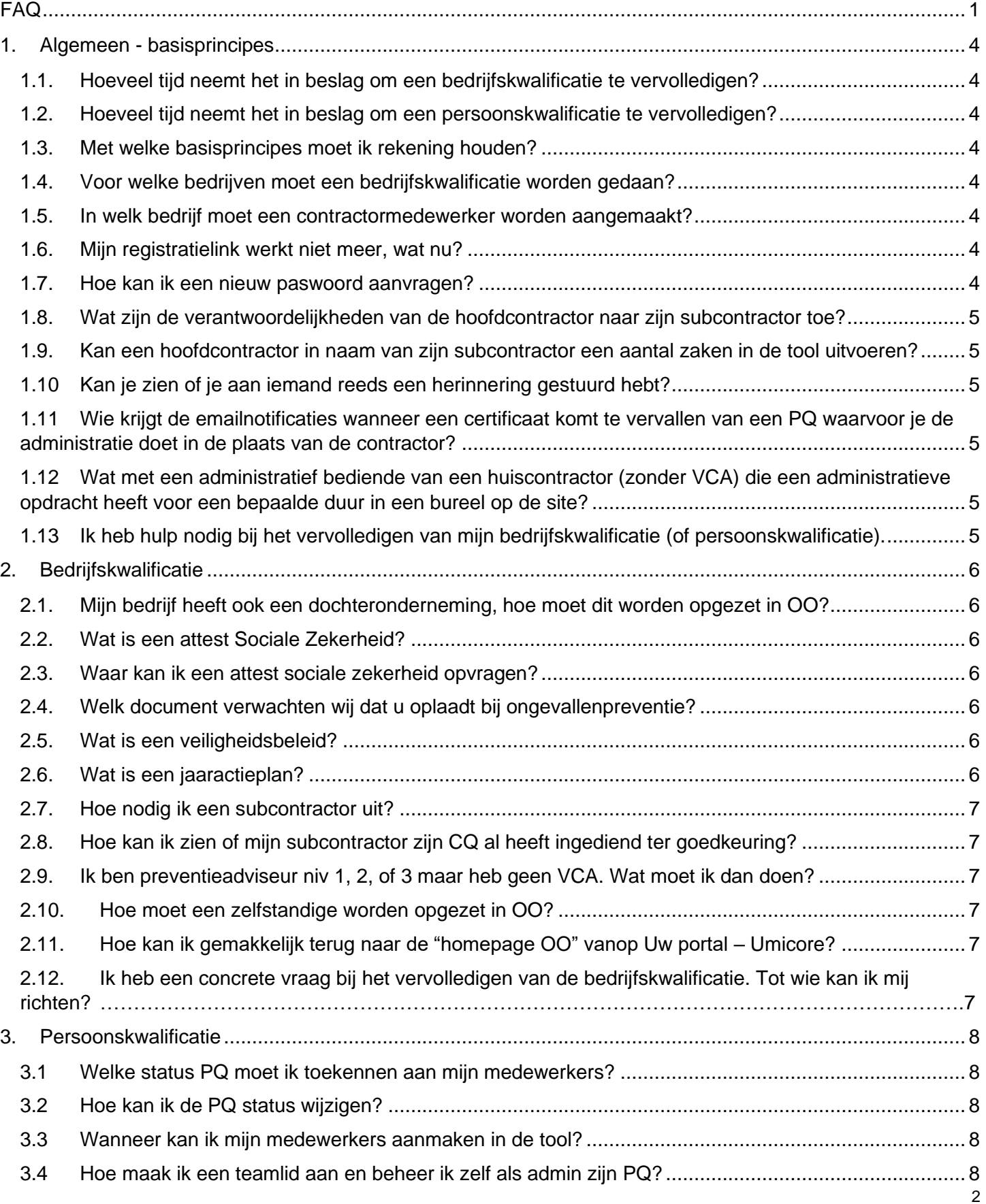

# $\circledcirc$ umicore

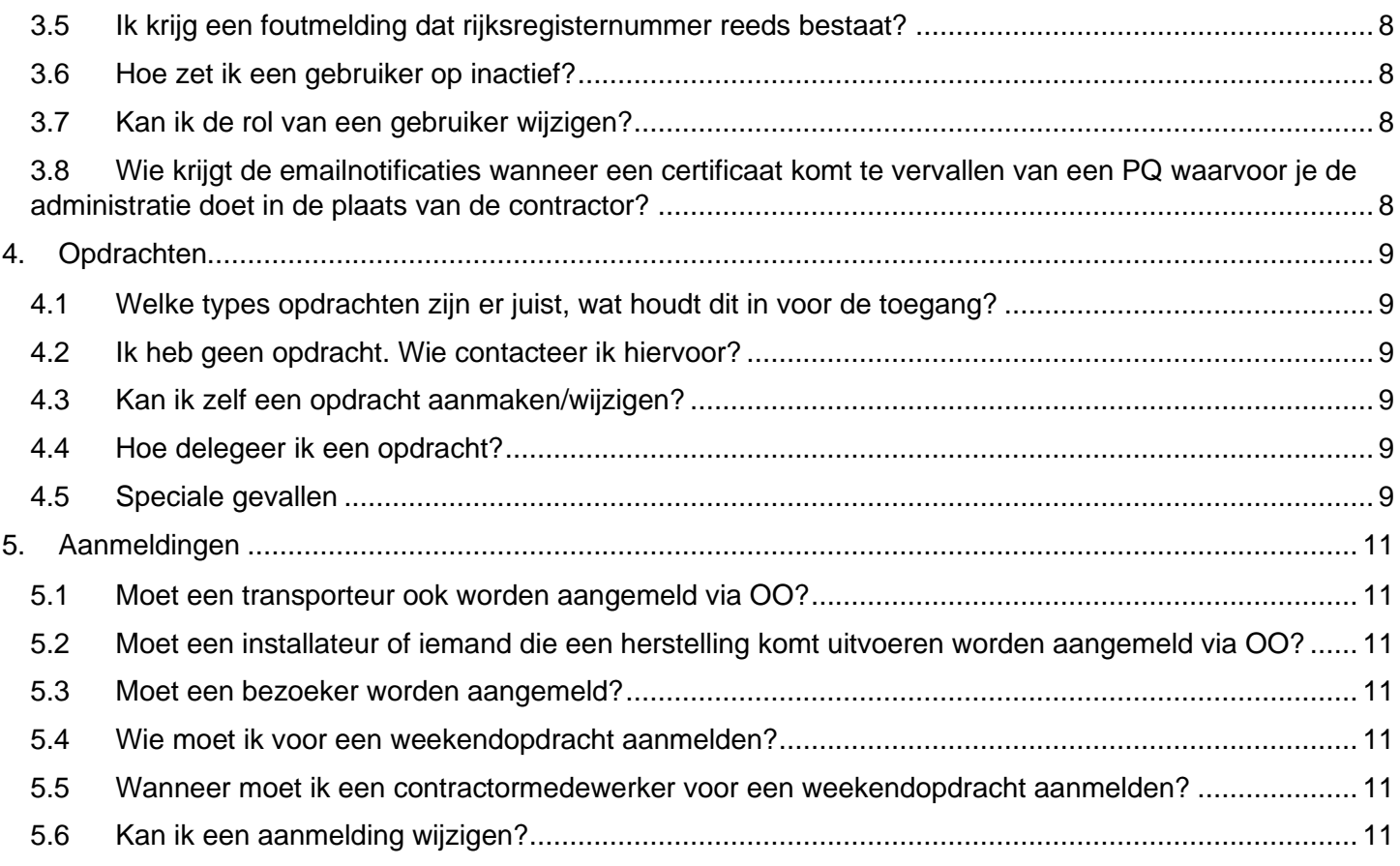

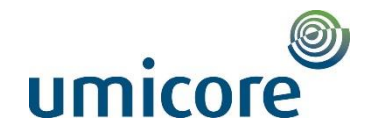

## <span id="page-3-1"></span><span id="page-3-0"></span>1. Algemeen - basisprincipes

- 1.1. Hoeveel tijd neemt het in beslag om een bedrijfskwalificatie te vervolledigen?
	- Indien alle documenten en informatie voorhanden zijn, kan u de bedrijfskwalificatie vervolledigen op een half uur tot een uur.
	- De vereiste documenten verzamelen vraagt wat meer tijd, afhankelijk of u deze nog dient op te vragen of al voorhanden hebt.

#### <span id="page-3-2"></span>1.2. Hoeveel tijd neemt het in beslag om een persoonskwalificatie te vervolledigen?

• Een persoonskwalificatie vervolledigen zal 5 minuten in beslag nemen als u de vereiste documenten bij de hand heeft.

#### <span id="page-3-3"></span>1.3. Met welke basisprincipes moet ik rekening houden?

- Voor elke btw-plichtige is een bedrijfskwalificatie vereist (dus ook een zelfstandige)
- Een contractormedewerker wordt aangemaakt bij het bedrijf waar hij op de loonlijst staat
- De contractormedewerker wordt aangemeld op een opdracht opgemaakt voor zijn bedrijf
- Een subcontractor kan maar tot op 1 niveau → uitzondering: een subcontractor kan wel een zelfstandige uitnodigen

#### <span id="page-3-4"></span>1.4. Voor welke bedrijven moet een bedrijfskwalificatie worden gedaan?

• Voor elke btw-plichtige is een bedrijfskwalificatie vereist (dus ook een zelfstandige).

#### <span id="page-3-5"></span>1.5. In welk bedrijf moet een contractormedewerker worden aangemaakt?

• Een contractormedewerker wordt aangemaakt bij het bedrijf waar hij op de loonlijst staat.

#### <span id="page-3-6"></span>1.6. Mijn registratielink werkt niet meer, wat nu?

- Wanneer de initiële registratielink werd gebruikt om de account te registreren, kan deze nadien niet meer gebruikt worden om opnieuw in te loggen. Men logt dan steeds in door gebruik te maken van emailadres of de zelfgekozen loginnaam en zelfgekozen paswoord.
- Lukt het niet om in te loggen via eigen login en paswoord dient u contact op te nemen met de helpdesk Onyx via [support@onyxone.com](mailto:support@onyxone.com)

#### <span id="page-3-7"></span>1.7. Hoe kan ik een nieuw paswoord aanvragen?

• Wanneer u uw paswoord vergeten bent, kan u op "Lost password" klikken om een nieuw wachtwoord aan te vragen (zie screenshots).

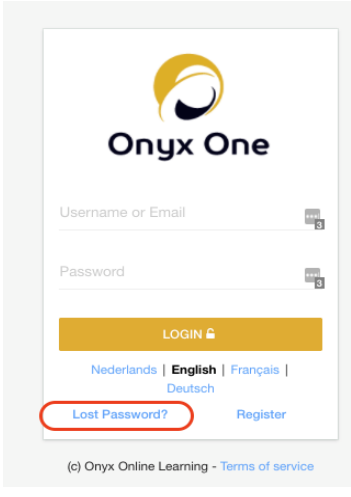

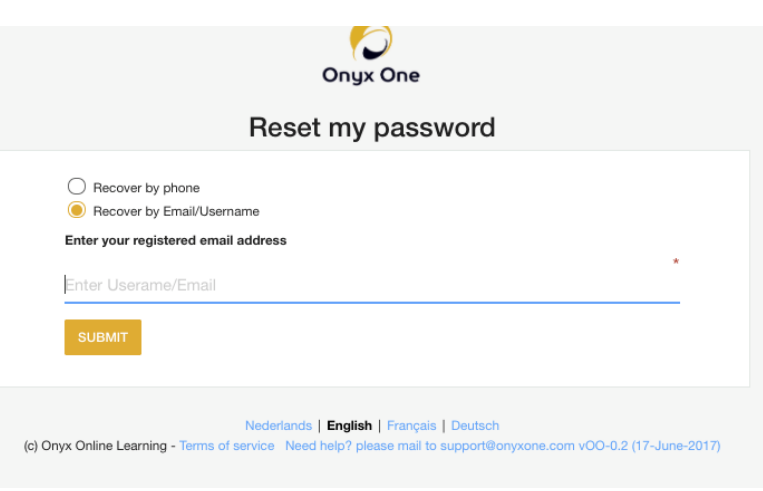

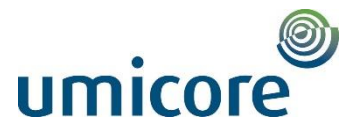

#### <span id="page-4-0"></span>1.8. Wat zijn de verantwoordelijkheden van de hoofdcontractor naar zijn subcontractor toe?

- Een hoofdcontractor is zelf verantwoordelijk voor het uitnodigen en opvolgen van zijn subcontractoren, alsook voor het delegeren van opdrachten naar zijn subcontractoren.
- <span id="page-4-1"></span>1.9. Kan een hoofdcontractor in naam van zijn subcontractor een aantal zaken in de tool uitvoeren?
	- Een hoofdcontractor kan in de plaats van zijn subcontractor persoonskwalificaties in orde brengen en optreden als zijn administrator. Onderstaand dient dan wel in orde te worden gebracht:
	- Mail te sturen naar de helpdesk van Onyx = [support@onyxone.com](mailto:support@onyxone.com) met de aanvraag
	- Aanvraag moet volgende zaken vermelden:
		- Voor welke subcontractor(s)
		- $\Diamond$  Welke persoon/personen vd hoofdaannemer dit moet kunnen doen
		- $\diamond$  Bevestiging van de goedkeuring van de subcontractor => subcontractor ofwel in cc houden van aanvraag ofwel zijn goedkeuring in bijlage van de mail voegen
	- Vervolgens doet Onyx het nodige => Onyx bevestigt aan hoofdaannemer dat het in orde werd gebracht en bevestigt ook hoe de hoofdaannemer persoonskwalificatie van de subcontractor kan beheren.
	- Hoofdaannemer kan dan in de plaats van de subcontractor
		- Persoonskwalificaties in orde brengen
		- $\diamond$  Op een gedelegeerde opdracht personeel van de subcontractor aanmelden

#### <span id="page-4-2"></span>1.10 Kan je zien of je aan iemand reeds een herinnering gestuurd hebt?

- Je kan niet zien of je reeds een herinnering hebt gestuurd.
- <span id="page-4-3"></span>1.11 Wie krijgt de emailnotificaties wanneer een certificaat komt te vervallen van een PQ waarvoor je de administratie doet in de plaats van de contractor?
	- Alle admins en managers van een bedrijf krijgen e-mailnotificaties.
	- Als je ook manager bent gemaakt voor een subcontractor (zoals beschreven hierboven) zal je de e-mails ook ontvangen.
- <span id="page-4-4"></span>1.12 Wat met een administratief bediende van een huiscontractor (zonder VCA) die een administratieve opdracht heeft voor een bepaalde duur in een bureel op de site?
	- Persoon wordt door contractor aangemaakt als PQ3 (bezoeker)
	- Contractor verzoekt preventiedienst of deze persoon onbegeleid tijdens de periode van haar/zijn opdracht de site mag betreden naar haar/zijn werkplek
	- Preventie keurt goed: PREV wijzigt de persoon in een PQ1' met intern commentaar voor goedkeuring uitzondering (PQ1' = persoonskwalificatie voor werken op de site zonder VCA)
	- Vervolgens kan contractor (als PQ1' volledig in orde is) de persoon aanmelden op de opdracht type normaal voor de duur van de opdracht.
	- Op de eerste werkdag, moet de persoon zich aan loket OO aanmelden.
	- Deze persoon moet slagen in VHF alvorens contractorsbadge te krijgen.

#### <span id="page-4-5"></span>1.13 Ik heb hulp nodig bij het vervolledigen van mijn bedrijfskwalificatie (of persoonskwalificatie).

- Indien u inhoudelijke vragen hebt betreffende uw bedrijfskwalificatie of persoonskwalificatie kan u in de tool via een comment uw vragen richten aan Contractor Management Umicore.
- Indien u technische vragen heeft, (over het "hoe") kan u de helpdesk van Onyx One contacteren via [support@onyxone.com](mailto:support@onyxone.com) of kan u de "Step-by-step Manual" gebruiken => oranje button links onderaan.

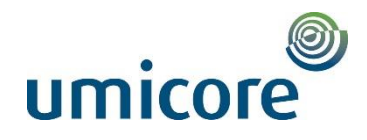

## <span id="page-5-0"></span>2. Bedrijfskwalificatie

- <span id="page-5-1"></span>2.1. Mijn bedrijf heeft ook een dochteronderneming, hoe moet dit worden opgezet in OO?
	- Wanneer een contractor bepaalde activiteiten in een dochteronderneming heeft afgesplitst, dient deze dochteronderneming eveneens de registratie en bedrijfskwalificatie te doorlopen in OO.
	- De Admin zal beide CQ's kunnen beheren. Hij/zij krijgt 2 afzonderlijke registratiemails om CQ te vervolledigen. Hij/zij dient wel zijn medewerkers op de juiste CQ aan te melden; dit doet men door rechts bovenaan het scherm op uw naam te klikken en in het uitschuiflijstje de juiste firma te selecteren.

#### <span id="page-5-2"></span>2.2. Wat is een attest Sociale Zekerheid?

- Dit is een officieel attest van de Rijksdienst voor Sociale Zekerheid dat bevestigd dat de kwartaal bijdragen sociale lasten betaald zijn en dat aantoont dat er geen inhoudingsplicht geldt.
	- [Voorbeeld](#page-11-0) België
	- [Voorbeeld Nederland](#page-12-0)
	- Voorbeeld Polen [\(vertaald document\)](#page-13-0)
	- [Voorbeeld Polen](#page-14-0)
	- [Voorbeeld Duitsland](#page-15-0)
- Of printscreen van de site [https://www.checkinhoudingsplicht.be](https://www.checkinhoudingsplicht.be/) op voorwaarde dat er voldoende gegevens beschikbaar zijn.

#### <span id="page-5-3"></span>2.3. Waar kan ik een attest sociale zekerheid opvragen?

- Voor de Belgische bedrijven aan te vragen op volgend adres: [AD2-SECTIEATTESTEN@RSZ.FGOV.BE](mailto:AD2-SECTIEATTESTEN@RSZ.FGOV.BE) of via de site [https://www.checkinhoudingsplicht.be](https://www.checkinhoudingsplicht.be/) (ondernemingsnummer invullen en printscreen opladen op voorwaarde dat er voldoende gegevens gekend zijn)
- Voor de Nederlandse bedrijven: op te vragen bij de belastingsdienst of indien zij via Belgische RSZ of sociaal verzekeringsfonds zijn aangesloten langs die weg attest opvragen.

#### <span id="page-5-4"></span>2.4. Welk document verwachten wij dat u oplaadt bij ongevallenpreventie?

- De Frequentiegraad Fg is een maat voor het aantal arbeidsongevallen (met minstens 1 dag arbeidsongeschiktheid, de dag van het ongeval niet inbegrepen) gedurende een bepaalde periode.
- **Fg = (totaal aantal arbeidsongevallen x 1 000 000) / aantal gepresteerde uren**
- Documenten om de frequentiegraad te staven kunnen zijn: [ongevallenstatistiek,](#page-18-0) [jaarverslag](#page-16-0) IDPBW of attest van de [ongevallenverzekering.](#page-19-0)

#### <span id="page-5-5"></span>2.5. Wat is een veiligheidsbeleid?

- Een beleidsverklaring geeft aan dat de bescherming van de gezondheid, het voorkomen van risico's, de verzorging van voorlichting en onderricht, de organisatie van middelen en de bevordering van het welzijn, zowel van/voor eigen werknemers als ook derden, in een bedrijf een hoge prioriteit heeft en hoe dit georganiseerd wordt. Het veiligheidsbeleid of VGM-beleid beschrijft de houding, betrokkenheid en verantwoordelijkheid ten aanzien van Gezondheid, Veiligheid en Milieu van een bedrijf.
- [Voorbeeld](#page-20-0)

#### <span id="page-5-6"></span>2.6. Wat is een jaaractieplan?

- Het jaaractieplan (JAP) is de praktische uitwerking van het [globaal preventieplan.](https://liantis.be/nl/welzijn/preventie/globaal-preventieplan) Je stelt het op in het kader van het [dynamisch risicobeheersingssysteem.](https://liantis.be/nl/welzijn/preventie/dynamisch-risicobeheer) In het JAP beschrijf je concreet welke actiepunten je het komende jaar zal uitvoeren om risico's in je bedrijf uit te schakelen of te beperken. Via dit plan bevorder je de veiligheid, gezondheid, het welzijn en het milieu in je bedrijf.
- Het jaaractieplan legt vast wie verantwoordelijk is voor welke doelstelling en bevat volgende onderdelen:
	- de doelen die je voor komend jaar stelt in het kader van het preventiebeleid.
	- $\Diamond$  de middelen en methoden om deze doelstellingen te bereiken.
	- $\Diamond$  de opdrachten, verplichtingen en middelen van alle betrokkenen.

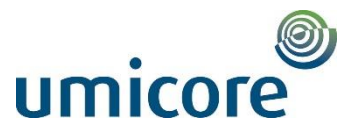

- de aanpassingen die je moet aanbrengen aan het globaal preventieplan door: gewijzigde omstandigheden, ongevallen en incidenten die zich in de onderneming hebben voorgedaan, het jaar verslag van de IDPW van het voorbije jaar en/of de adviezen van het Comité tijdens het voorbije jaar.
- [Voorbeeld](#page-22-0)
- <span id="page-6-0"></span>2.7. Hoe nodig ik een subcontractor uit?
	- Hiervoor verwijzen wij naar de **[handleiding](https://wiki.onyxvirtualacademy.com/display/OM/6.+Uitnodigen+van+een+subcontractor)**
- <span id="page-6-1"></span>2.8. Hoe kan ik zien of mijn subcontractor zijn CQ al heeft ingediend ter goedkeuring?
	- Hiervoor verwijzen wij naar de **[handleiding.](https://wiki.onyxvirtualacademy.com/display/OM/6.+Uitnodigen+van+een+subcontractor#id-6.Uitnodigenvaneensubcontractor-StatusvandeBedrijfskwalificatievanjouwsubcontractorbekijken)**

#### <span id="page-6-2"></span>2.9. Ik ben preventieadviseur niv 1, 2, of 3 maar heb geen VCA. Wat moet ik dan doen?

- Uiteraard is een diploma preventieadviseur hoger dan VCA-certificaat.
- U laadt uw diploma op, daar waar u normaal uw VCA dient op te laden.

#### <span id="page-6-3"></span>2.10. Hoe moet een zelfstandige worden opgezet in OO?

- Voor elke btw-plichtige is een bedrijfskwalificatie vereist (dus ook een zelfstandige)
- Een contractor werkt met zelfstandige:
	- $\Diamond$  Een contractor heeft de mogelijkheid om een subcontractor uit te nodigen (knopje "uitnodigen contractor" op dashboard), in dit geval dient de contractor de groep "zelfstandige" (groep IX) te kiezen.
	- $\Diamond$  De zelfstandige zal een uitnodiging ontvangen en dit laat hem toe een bedrijf (de zelfstandige activiteit) aan te maken. Hij is niet in staat om bijkomende mensen uit te nodigen voor Umicore.
	- Via support OO kan de "zelfstandige persoon" onder de hoofdcontractor worden gehangen zodat deze kan worden gepland en toegewezen op opdrachten van de contractor.
- Een subcontractor werkt met zelfstandige:
	- $\Diamond$  Een subcontractor is niet in staat om een subcontractor uit te nodigen, behalve de groep "zelfstandige" (groep IX).
	- Via de uitnodiging zal de zelfstandige zijn "zelfstandig bedrijf" (met speciale CQ) kunnen opzetten en invullen. Via support OO zal de zelfstandige onder de **sub**contractor worden toegevoegd, zodat deze hem kan aanmelden op een bepaalde opdracht.

Home Onyx One

#### <span id="page-6-4"></span>2.11. Hoe kan ik gemakkelijk terug naar de "homepage OO" vanop Uw portal – Umicore?

- Klik rechts onderaan de pagina op het pijltje en kies "Home Onyx One"
- U wordt dan terug naar de startpagina geleid

#### <span id="page-6-5"></span>2.12. Ik heb een concrete vraag bij het vervolledigen van de bedrijfskwalificatie. Tot wie kan ik mij richten?

- Indien u vragen heeft betreffende de inhoud van bepaalde documenten die we opvragen voor de bedrijfskwalificatie kan u in de tool via een "comment" uw vragen richten aan Contractor Management Umicore.
- Indien u technische vragen heeft, (over het "hoe") kan u de helpdesk van Onyx One contacteren via [support@onyxone.com](mailto:support@onyxone.com) of kan u de step-by-step Manual gebruiken => button links onderaan.

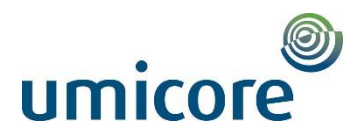

## <span id="page-7-0"></span>3. Persoonskwalificatie

- <span id="page-7-1"></span>3.1 Welke status PQ moet ik toekennen aan mijn medewerkers?
	- PQ1= voor medewerker die werken uitvoert op onze site
	- PQ2= voor medewerker die enkel in centrale administratie of IS werken komt uitvoeren, dus niet effectief op de site komt
	- PQ3= voor de admins van C of voor bezoekers

#### <span id="page-7-2"></span>3.2 Hoe kan ik de PQ status wijzigen?

• Hiervoor verwijzen wij naar de Manual (Manuals-button in de tool links onderaan het scherm)

#### <span id="page-7-3"></span>3.3 Wanneer kan ik mijn medewerkers aanmaken in de tool?

- Een contractor kan al gebruikers in het eigen bedrijf aanmaken nog voor de CQ is goedgekeurd door UPMR, maar die toewijzen aan Umicore en daardoor de PQ voor Umicore invullen is niet mogelijk.
- Een contractor zijn CQ moet door UPMR zijn goedgekeurd, vooraleer men gebruikers kan linken aan de UPMR-portal.

#### <span id="page-7-4"></span>3.4 Hoe maak ik een teamlid aan en beheer ik zelf als admin zijn PQ?

• Hiervoor verwijzen wij naar de **[handleiding](https://wiki.onyxvirtualacademy.com/display/OM/4.+Beheer+jouw+Team)**.

#### <span id="page-7-5"></span>3.5 Ik krijg een foutmelding dat rijksregisternummer reeds bestaat?

- Wanneer u een foutmelding krijgt dat de RR-nummer reeds bestaat in OO, wilt dit zeggen dat deze persoon reeds voor een ander bedrijf werd geregistreerd.
- U dient dan een mail te sturen naar [support@onyxone.com.](mailto:support@onyxone.com) Zij kunnen dit achter de schermen aanpassen en er voor zorgen dat de medewerker aan uw bedrijf wordt toegevoegd.

#### <span id="page-7-6"></span>3.6 Hoe zet ik een gebruiker op inactief?

• Hiervoor verwijzen wij naar de Manual (Manuals-button in de tool links onderaan het scherm)

#### <span id="page-7-7"></span>3.7 Kan ik de rol van een gebruiker wijzigen?

- U kan de rol van een medewerker wijzigen van 'Team member' naar 'Manager'
- Enkel upgrade, geen downgrade, hiervoor neemt u contact op met [support@onyxone.com](mailto:support@onyxone.com)
- <span id="page-7-8"></span>3.8 Wie krijgt de emailnotificaties wanneer een certificaat komt te vervallen van een PQ waarvoor je de administratie doet in de plaats van de contractor?
	- Alle admins en managers van een bedrijf krijgen e-mailnotificaties.
	- Als je ook manager bent gemaakt voor een subcontractor (zoals beschreven hierboven) zal je de e-mails ook ontvangen.

#### Persoonlijke kwalificatie

PQ1 Contractormedewerker (Werken op site) PQ2 Contractormedewerker (Werken in CA/IS) PQ3 Bezoeker

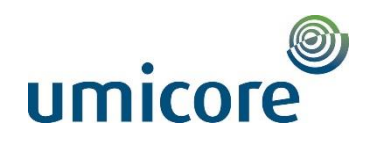

## <span id="page-8-0"></span>4. Opdrachten

- <span id="page-8-1"></span>4.1 Welke types opdrachten zijn er juist, wat houdt dit in voor de toegang?
	- ➢ Hiervoor verwijzen wij naar de **[handleiding](https://wiki.onyxvirtualacademy.com/display/OM/5.+Opdrachten+en+Aanmeldingen#id-5.OpdrachtenenAanmeldingen-)**.

#### <span id="page-8-2"></span>4.2 Ik heb geen opdracht. Wie contacteer ik hiervoor?

• Wanneer er nog geen opdracht werd aangemaakt in Onyx, contacteer hiervoor uw werkvoorbereider binnen Umicore. De werkvoorbereider zal de opdracht aanmaken zodat u uw personeel hierop kan aanmelden.

#### <span id="page-8-3"></span>4.3 Kan ik zelf een opdracht aanmaken/wijzigen?

- Een contractor of subcontractor kan geen opdrachten aanmaken of wijzigen. U dient hiervoor de werkvoorbereider binnen Umicore te contacteren; hij/zij maakt deze opdracht.
- Een subcontractor krijgt steeds zijn opdracht via zijn hoofdaannemer. De hoofdaannemer delegeert zijn opdracht naar de subcontractor.

#### <span id="page-8-4"></span>4.4 Hoe delegeer ik een opdracht?

• Hiervoor verwijzen wij naar de **[handleiding](https://wiki.onyxvirtualacademy.com/display/OM/5.+Opdrachten+en+Aanmeldingen#id-5.OpdrachtenenAanmeldingen-Opdrachtendelegerenaansubcontractoren)**.

#### <span id="page-8-5"></span>4.5 Speciale gevallen

- ➢ Bedrijven met **CA/IS diensten** waarvan medewerkers **enkel in CA en/of IS gebouw werken**
	- o CQ bedrijfskwalificatie CA/IS (=CQ3)
	- o Medewerkers in CA:
		- PQ2 voor medewerkers die in CA werken
		- Type CA opdracht (nodig omwille van clearance CA/IS): hierop kunnen alle persoonskwalificaties-niveaus zich aanmelden
	- o Medewerkers in IS:
		- PQ2 voor medewerkers die enkel in IS werken
		- Type IS opdracht (nodig omwille van clearance CA/IS): hierop kunnen alle persoonskwalificaties-niveaus zich aanmelden
		- Met deze clearance heeft IS medewerker ook toegang tot de vergaderzalen in CA
		- Indien nood aan toegang tot een "glazen kant" verdiep => Max. 1 dag toegang door Receptie Ingang A
- ➢ Bedrijven met **CA/IS diensten** waarvan 1 of meerdere CMW **werken op site moeten uitvoeren**
	- o CQ bedrijfskwalificatie CA/IS (=CQ3)
	- o Medewerkers op site:
		- PQ1/PQ1' voor medewerkers op site
		- Type Normal opdracht voor medewerkers die op site werken
		- Slagen in veiligheidsfilm
	- o Medewerkers in CA/IS:
		- PQ2 voor medewerkers die enkel in CA/IS werken
		- Type CA/IS opdracht voor medewerkers die in CA/IS gebouw werken
		- Ondertekenen veiligheidsformulier
	- o Medewerkers zowel site als CA/IS:
		- PQ1/PQ1'
		- Type opdracht Normal en/of CA/IS opdracht afh. van plaats waar ze werken moeten uitvoeren (site versus CA en/of IS-gebouw)
		- Slagen veiligheidsfilm

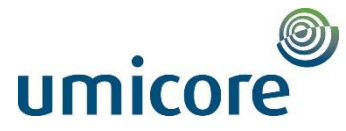

- ➢ Bedrijven die **voornamelijk op site werken** met een aantal CMW die **enkel in CA/IS werken**
	- o CQ bedrijfskwalificatie (huis)contractor site (=CQ1 of CQ2)
	- o Medewerkers op site:
		- PQ1/PQ1' voor medewerkers op site
		- Type Normal opdracht voor medewerkers die op site werken
		- Slagen in veiligheidsfilm
	- o Medewerkers in CA/IS:
		- PQ2 voor medewerkers die enkel in CA/IS werken
		- Type CA/IS opdracht voor medewerkers die in CA/IS gebouw werken
		- Ondertekenen veiligheidsformulier
	- o Medewerkers zowel site als CA/IS:
		- PQ1/PQ1'
		- **·** Type opdracht Normal en/of CA/IS opdracht afh. van plaats waar ze werken moeten uitvoeren (site versus CA en/of IS-gebouw)
		- **·** Slagen veiligheidsfilm
- ➢ Een CA/IS medewerker moet werken op de site uitvoeren
	- o Twee acties:
		- Persoonskwalificatie van de persoon moet wijzigen (immers een PQ2 mag enkel in CA/IS) Via [contractor.hoboken@eu.umicore.com](mailto:contractor.hoboken@eu.umicore.com) naar PQ1/PQ1' laten omzetten
		- Normale opdracht (voor op de site) moet worden aangemaakt
- ➢ Een CA/IS medewerker moet op de site aan een vergadering deelnemen
	- o Behandelen als een bezoeker
	- o Geen opdracht nodig
	- o Continue begeleiding
- ➢ Een contractor site moet werken in CA/IS gebouw uitvoeren
	- o Opdracht van type CA/IS nodig waarop de PQ1/PQ1' moet worden aangemeld
- ➢ Een contractor site moet vergaderen in CA/IS gebouw
	- o Geen opdracht noch aanmelding nodig. Max. 1 dag toegang door receptie Ingang A

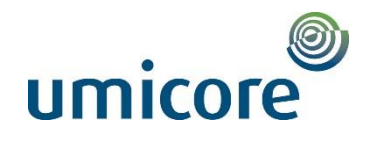

## <span id="page-10-0"></span>5. Aanmeldingen

#### <span id="page-10-1"></span>5.1 Moet een transporteur ook worden aangemeld via OO?

- Transporteurs die een levering of afhaling doen worden niet beschouwd als "(sub)contractor die werken op de site uitvoert", dus dienen niet aangemeld te worden via Onyx One (Vb. iemand die materiaal levert van buitenaf of materiaal extern afvoert).
	- $\Diamond$  Zij melden zich aan via Ingang D en krijgen daar een voertuigenbadge waarmee men 1x toegang krijgt. Levering of afhaling wordt niet gezien als uitvoeren van werken.
	- ♦ Interne transporteurs worden wel gezien als contractors, zij dienen zich wel via OO aan te melden (Vb. iemand die materiaal vervoert, maar binnen de site blijft).
	- Uitzondering: transporteur die containers komt leveren, dit wordt beschouwd als uitvoeren van werken en zij dienen dus wel via OO aan te melden.

#### <span id="page-10-2"></span>5.2 Moet een installateur of iemand die een herstelling komt uitvoeren worden aangemeld via OO?

- Een installateur die een dringende interventie/herstelling of geplande/recurrente onderhoudswerken aan niet-Umicore equipement komt uitvoeren op onze site, dient niet aangemeld te worden via Onyx One. In dit geval wordt de bezoekersprocedure toegepast, de technieker zal dan onder continue begeleiding staan. Hiervoor dient u een mail te sturen naar Interne bewaking Ingang B met duidelijke vermelding van de naam van de installateur/technieker + de contactpersoon op de site.
- Indien gewenst om zonder continue begeleiding de herstellling/onderhoudswerken uit te voeren  $\rightarrow$ mogelijkheid om het bedrijf ook te registreren en kwalificeren in OO.

#### <span id="page-10-3"></span>5.3 Moet een bezoeker worden aangemeld?

- Een bezoeker dient momenteel nog niet via de tool OO aangemeld te worden, dit verloopt nog via het oude proces, dwz. de contractor stuurt mail met gegevens naar Interne Bewaking.
- Bezoeker = persoon die geen werken komt uitvoeren.
- Wanneer de bezoeker zich aanmeldt aan Ingang A/B dient hij/zij wel afgehaald te worden door een contactpersoon.

#### <span id="page-10-4"></span>5.4 Wie moet ik voor een weekendopdracht aanmelden?

• Alle personen die het komende weekend komen werken, dienen aangemeld te worden op een weekendopdracht.

#### <span id="page-10-5"></span>5.5 Wanneer moet ik een contractormedewerker voor een weekendopdracht aanmelden?

• Contractoren die in het weekend komen werken, dienen elke week voor vrijdag 17u00 aangemeld te worden op de weekendopdracht.

#### <span id="page-10-6"></span>5.6 Kan ik een aanmelding wijzigen?

- Een aanmelding van een contractormedewerker kan te allen tijde gewijzigd worden door de contractor of door de subcontractor.
- Dit kan u doen door in de tab "Aanmeldingen" bij de betreffende aanmelding op de knop "bewerk" te klikken en zo de datum aan te passen.

Meer info vindt u op de handleiding van Onyx One, klik **[hier](https://wiki.onyxvirtualacademy.com/display/OM/UMICORE)**. Deze manual leidt u door de verschillende stappen m.b.v. screenshots.

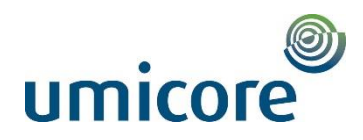

#### <span id="page-11-0"></span>RIJKSDIENST VOOR SOCIALE **ZEKERHEID**

The Contraction of the Contraction of the Contraction of the Contraction of the Contraction of the Contraction of the Contraction of the Contraction of the Contraction of the Contraction of the Contraction of the Contracti

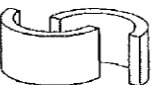

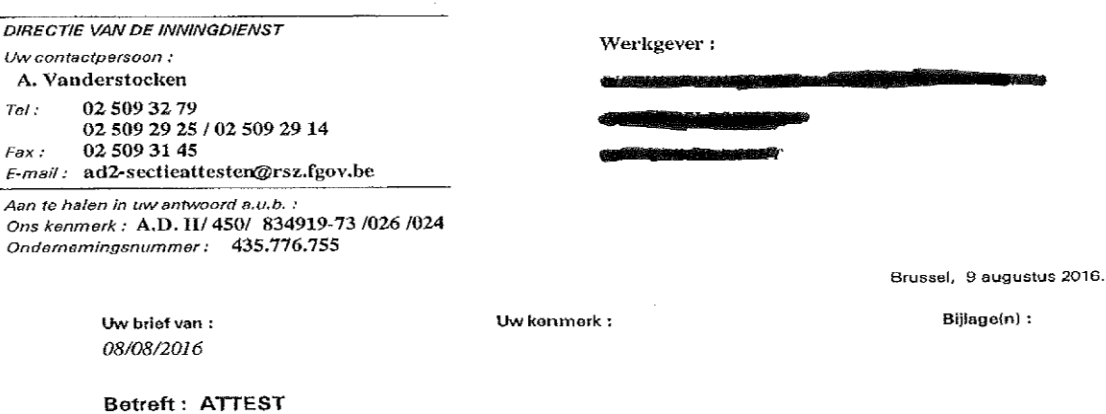

Dit attest is slechts met een droogstempel van de Rijksdienst voor sociale zekerheid geldig. De tekst van de behouden paragrafen mag op straf van nietigheid, noch schrappingen, noch overschrijvingen bevatten.

In uitvoering van artikel 62 van het koninklijk besluit van 15 juli 2011 (B.S. van 9 augustus 2011) plaatsing overheidsopdrachten klassieke sectoren en van artikel 67 van het koninklijk besluit van 16 juli 2012 (B.S. van

De vereiste kwartaalaangiften tot en met het eerste kwartaal 2016 heeft ingediend.

De krachtens deze aangiften verschuidigde bijdragen betaald heeft.

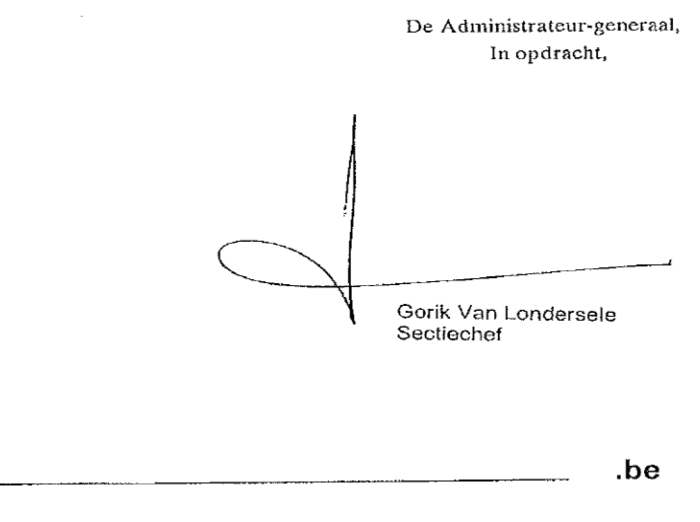

A /3999 /015 /450

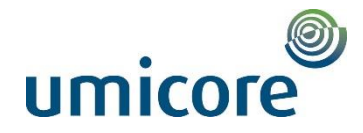

#### <span id="page-12-0"></span>Voorbeeld RSZ Nederland

#### Belastingdienst

#### Kantoor Rotterdam

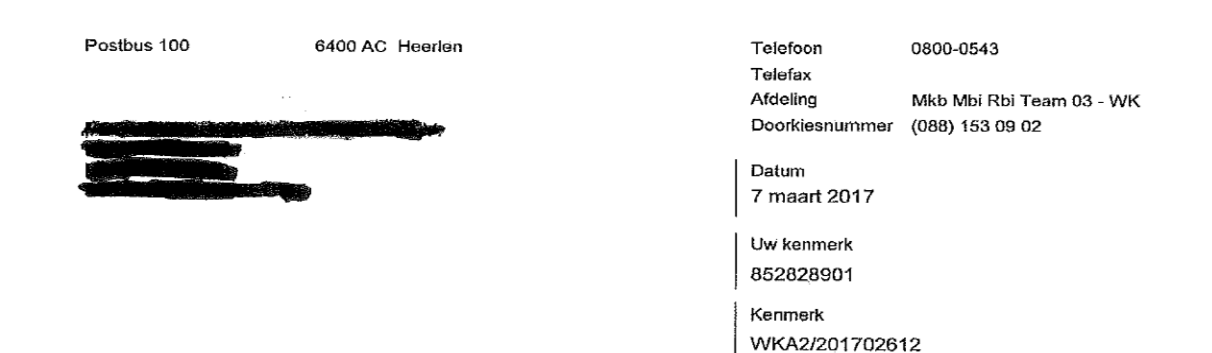

#### Betreft

Verklaring van betalingsgedrag omzetbelasting, loonbelasting en sociale verzekeringspremies (loonheffingen)

Geachte heer/mevrouw.

Op uw verzoek van 6-3-2017 verklaar ik hierbij, dat BSN/Sofinr. alle verschuldigde omzetbelasting, foonbelasting en sociale verzekeringspremies (loonheffingen) heeft betaald.

Bij deze verklaring zijn de volgende punten van belang:

- 
- 
- Deze verklaring heeft alleen betrekking op gegevens die op 7 maart 2017 bij de<br>Belastingdienst/Rijnmond /Kantoor Rotterdam bekend waren.<br>De Belastingdienst is niet aansprakelijk voor eventuele nadelige gevolgen die voortv deze verklaring.
- De inlener die, op grond van artikel 34 van de Invorderingswet 1990, aansprakelijk is voor de betaling van de omzetbelasting, loonbelasting en sociale verzekeringspremies (loonheffingen) van termenteerde verzekeringspremies (loonheffingen) van termenteerde verzekeringspremies (loonheffingen) van termenteerde verzekeringspremies (l

Hoogachtend,

Belastingdienst/Kantoor Rotterdam ess de ontvallger,

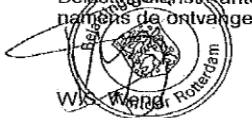

In uw antwoord datum en kenmerk van deze brief vermelden

Bezoekadres Laan op Zuid 45 Rotterdam

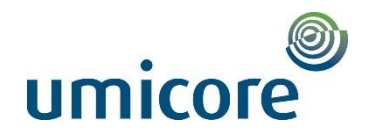

#### CERTIFIED + TRUE TRANSLATION FROM POLISH

<span id="page-13-0"></span>[The document has been made on the official paper of the Polish Social Insurance Institution (ZUS), with its website address as well as phone as and fax numbers in the footer of the page.] -/-<br>[ZUS, Branch in Opole, Inspectorate in Strzelce Opolskie, ul. Karola Miarki 2A, 47-100 Strzelce Opolskie] -/-

[Below there is a red oblong stamp reading: SOCIAL INSURANCE INSTITUTION, Branch in Opole, Inspectorate in Strzelce Opolskie, ul. Karola Miarki 2a, 47-100 Strzelce Opolskie, -11-J-/-

CERTIFICATE OF NO ARREARS -/-

Date of issue: 23-08-2017 -/-

- 1. No of certificate: 240871ZN17/0000746-/-
- Petitioner's information (payer's of contributions): -/-<br>Name/Surname and name/Address:  $\mathcal{D}$

TAX IDENTIFICATION NUMBER (NIP) NATIONAL BUSINESS REGISTRY NUMBER (REGON) PESEL [not filled in] -/ldentity card\* / passport\* series and number [not filled in] -/-

e 1 011509324 -/-

NIP and REGON number to be provided, in case of lack of those numbers or lack of one of them –  $\it PESEL$ number or series and number of identity card or passport -/-

- 3. This is to certify that the petitioner (payer of contributions) is obliged to pay contributions to:
	- social insurance \* -/a)
	- $b)$ Femporary Retirement Fund \*-/-
	- health insurance  $* \sim$  $\circ$ )
	- Employment Fund \*-/  $\overline{d}$
	- $e)$ Guaranteed Employee Benefits Fund \* -/-

does not have arrears as of -/-

(day)  $23 - (month)$  08 - (year)  $2017 -1$ 

The certificate is issued at the payer's of contributions request, on the basis of art. 50, sec. 4 and art. 123 of the Act of 13<sup>th</sup> October 1998 on Social Insurance System (Official Polish Journal of Laws of 2016, item 963, as amended) as well as art. 217 and 218 of the Code of Administrative Proceedings (Official Polish Journal of Laws of 2016, item 23, as amended). -/-

Official stamp and signature of an authorized employee: [in the lower right corner there is an official oblong stamp reading: Head of Department, mgr Małgorzata Piecha, signature illegible] -/-

\* delete as applicable -/-ZUS S-72 -/-

I, Alicja Ossolińska, Certified Translator, entered, under No. TP/3211/05, into the register kept by the Minister of Justice, hereby certify the foregoing text to be a true and faithful translation of the copy document produced to me (the document has been scanned and sent via e-mail in .pdf file). Witness my hand and official seal, Stemianowice Slaskie, this 27<sup>h</sup> day of September, 2017 Repertory Number: 586/2017

Characters: 2 0 5 0

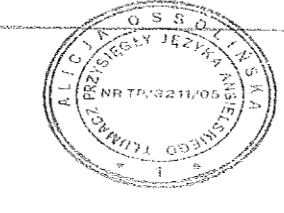

Aliga Ossolinska

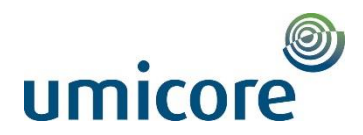

#### <span id="page-14-0"></span>*Voorbeeld RSZ Polen*

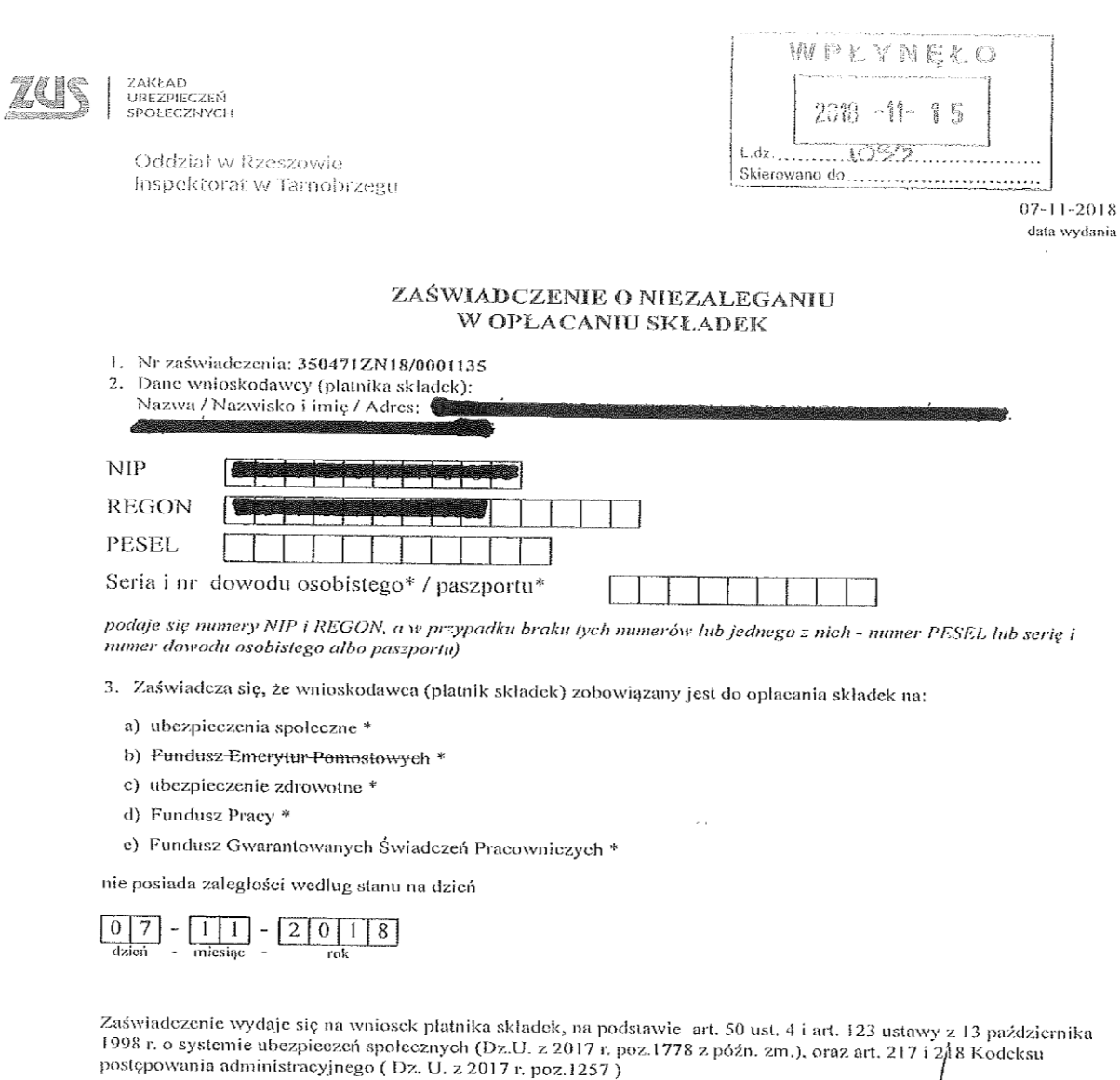

AV. 小窗/八

pieczątka służbowa i podpis<br>upoważnionego pracownika

\* niepotrzebne skreślić<br>ZUS S-72

ul. Sienkiewicza 145D 39-400 Tamobrzeg

www.zus.pl<br>e-mail: cot@zus.pl

Centrum Obstugi Telefonicznej<br>tel. 22 560 16 00

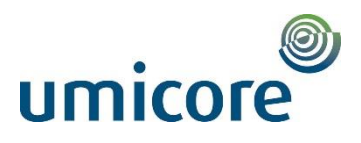

**SOKA-BAU** Service - Vorsoree für die Bausstrischaft

> Urlaubs- und Lohnausgleichskasse der Bauwirtschaft Zusatzversorgungskasse des Baugewerbes AG

Postanschrift: Telefon (kostenfrei): Telefax (kostenfrei): Abteilung: E-Mail: Internet: Unser Zeichen: Ihr Zeichen: Ihre Nachricht vom: Datum:

65179 Wiesbaden 0800 1200 111 0800 1200 333 Kundenservice arbeitgeber@soka-bau.de www.soka-bau.de 501 575 08

18.09.2017

#### Bestätigung

<span id="page-15-0"></span>SOKA-BAU, 65179 Wiesbaden

Die Firma

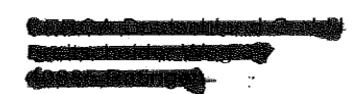

ist ihrer Verpflichtung zur Zahlung der Sozialkassenbeiträge (Teilnahme an den Sozialkassenverfahren der Bauwirtschaft) sowie der Winterbeschäftigungs-Umlage zur Aufbringung der Mittel für die Förderung der ganzjährigen Beschäftigung in der Bauwirtschaft

bis heute (Stichtag: 18.09.2017)

nach den uns vorliegenden Unterlagen ordnungsgemäß nachgekommen. Diese Bescheinigung führt nicht zu einer Haftungsbefreiung von der Bürgenhaftung nach § 14 AEntG.

Mit freundlichen Grüßen

SOKA-BAU Urlaubs- und Lohnausgleichskasse der Bauwirtschaft Zusatzversorgungskasse des Baugewerbes AG

i. A. Woolive Alver Beger

Verwaltungsrat ULAK<br>Andreas Schnieg, 1. Vors.<br>Robert Feiger, 2. Vors.<br>Frank Dupre.<br>Dietmer Schäfers<br>Sleilv. Vorsfizende BB02003 LR12017261Q9967

Hausanschrift

Wellinerstraße 7<br>65189 Wiesbaden

Aufslehlsrát ZVK<br>Dielmar Schäfers, Vors.<br>Frank Dupró<br>Robert Falger<br>Andreas Schmieg<br>stellv, Vorsitzende

Vorsland Gregor Asshoft<br>Manfred Purps Bankverbindung<br>Landssbank Hessen-Thüringen<br>Frankfurt/Main (BIC: HELA DE FF)<br>BAN: DE15 5005 0000 0015 0000 03<br>(ür Sozialkassenbellrag<br>IBAN: DE17 5005 0000 0016 9000 03<br>(ür Winterheschäftigungs-Umlage<br>(ür Winterheschäftigung

Registergericht ULAK<br>Amtsgericht Wiesbader<br>HRA 10582<br>Registergericht ZVK<br>Amtsgericht Wiesbader<br>HRB 23322

SOKA58712646000000000000000005520202000000

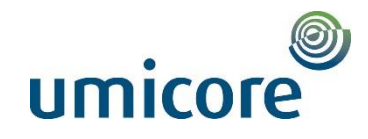

<span id="page-16-0"></span>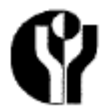

Federale Overheidsdienst Werkgelegenheid, Arbeid en Sociaal Overleg

Algemene Directie Toezicht op het Welzijn op het werk Directie van de algemene diensten

#### Jaarverslag van de interne dienst voor preventie en bescherming op het werk Formulier A - Dienstjaar 2018

#### Opgelet!

Dit formulier A is bestemd voor een werkgever met een interne dienst voor preventie en bescherming op het werk zonder afdelingen.

Het formulier B is bestemd voor een werkgever met een interne dienst voor preventie en bescherming op het werk met afdelingen

Het formulier C is bestemd voor een groep van werkgevers die gemeenschappelijk een dienst voor preventie en bescherming op het werk organiseren, hetzij op basis van artikel 38 van de wet op het welzijn, hetzij de werkgevers die samen één technische bedrijfseenheid vormen op basis van artikel 50 van de wet op het welzijn. Deze gemeenschappelijke dienst kan al dan niet afdelingen hebben.

Om het formulier correct in te vullen is het aangeraden de verklarende nota aandachtig te lezen. Alle formulieren, evenals de verklarende nota, zijn beschikbaar op: http://www.werk.belgie.be/moduleDefault.aspx?id=7282

#### 1 Algemene gegevens

#### $1.1$ Identificatiegegevens van de werkgever

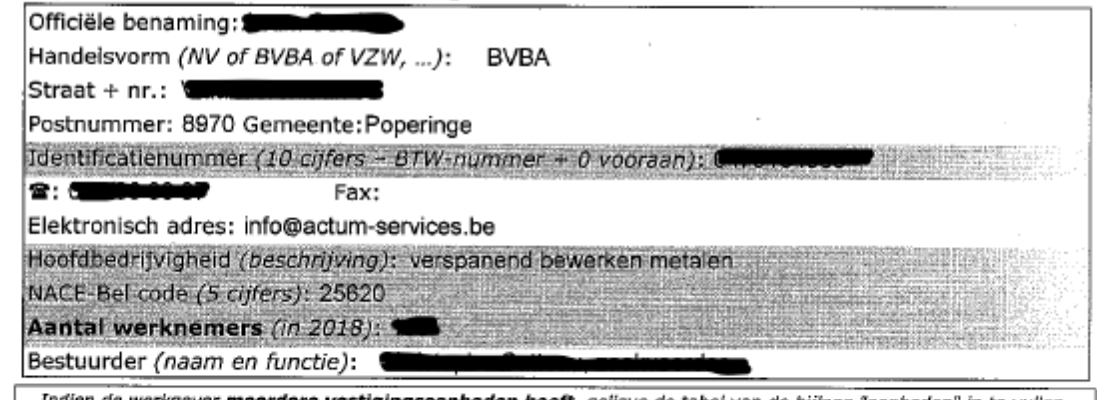

Indien de werkgever meerdere vestigingseenheden heeft, gelieve de tabel van de bijlage "eenheden" in te vullen.

#### $1.2$ Gegevens over de interne dienst voor preventie en bescherming op het werk

#### 1.2.1 Wie leidt de interne dienst voor preventie en bescherming op het werk?

Naam en voornaam: **Company** Tel : **GEEN** 

### 1.2.2 Wat is de functie van die persoon? (gelieve het passend antwoord aan te kruisen)

Bestuurder van de onderneming

 $\boxtimes$  Preventieadviseur "arbeidsveiligheid"

□ Preventieadviseur "arbeidsgeneesheer".

Geef de naam van de coördinerende preventieadviseur "arbeidsveiligheid":

1.2.3 Wat is het opleidingsniveau van de preventieadviseur "arbeidsveiligheid"? (gelieve het passend antwoord aan te kruisen)

- **Basisvorming**
- $\boxtimes$  Niveau 2
- $\Box$  Niveau 1
- 1.2.4 Wat is de minimale prestatieduur als preventieadviseur van de persoon die de leiding heeft over de interne dienst (in % van voltijdsequivalent)? 50 %

1.2.5 Zijn er andere preventieadviseurs? (gelieve het passend antwoord aan te kruisen)

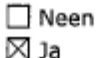

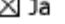

Indien ja, aantal: 1.

Hun totale prestatieduur als preventieadviseur(s) (in % van voltijdsequivalent): 100%

1.2.6 Naam van de arbeidsgeneesheer: dokter **Antonia and Calibra and antwoord aan te** kruisen)

Personeelslid van de interne dienst voor preventie en bescherming op het werk

 $\boxtimes$  Personeelslid van de externe dienst voor preventie en bescherming op het werk

### 1.2.7 Geef het adres van de interne dienst indien dit verschilt van het adres van de werkgever

Straat +  $nr:$ 

Postnummer: CODO Gemeente:

- 1.2.8 Naam van de externe dienst voor preventie en bescherming op het werk: Liantis
- Gegevens over het overlegorgaan voor preventie en bescherming op het werk:  $1.3$
- 1.3.1 Aard van het overlegorgaan: (gelieve het passend antwoord aan te kruisen)
	- □ Comité voor preventie en bescherming op het werk
	- $\Box$  Syndicale afvaardiging (indien er geen comité is)
	- Overlegcomité (voor openbare besturen)
- 1.3.2 Voorzitter van het comité: (gelieve het passend antwoord aan te kruisen)
	- $\boxtimes$  De bestuurder die vermeld is in punt 1.1
	- Andere persoon (naam en functie):
- 1.3.3 Aantal vergaderingen van het overlegorgaan:
	- Statistische gegevens
- 2.1 Aantal werkelijk gepresteerde arbeidsuren: 334.215 (A)
- $2.2$ Inlichtingen over de ongevallen op de plaats van het werk

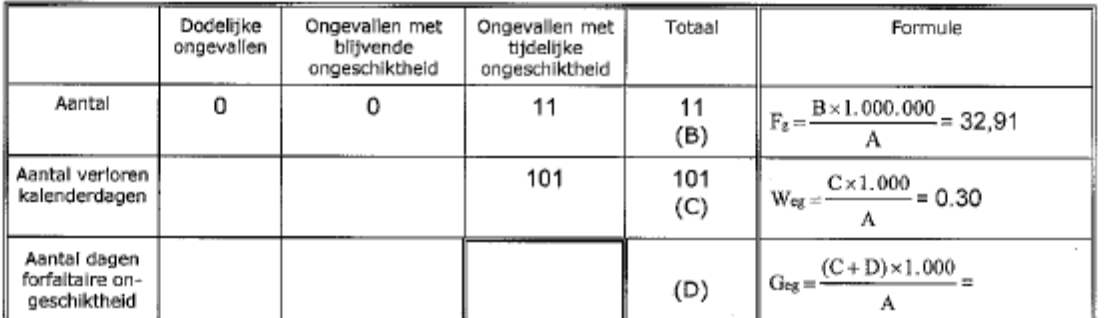

Aantal andere ongevallen die uitsluitend medische of andere kosten in het kader van de wetgeving inzake arbeidsongevallen hebben meegebracht:

Aantal lichte ongevallen:

#### $2.3$ Inlichtingen over de ongevallen op de weg naar en van het werk

Totaal aantal: 0, waarvan 0 dodelijke.

Gelieve voor de vestigingseenheden uit bijlage "zetels" met 80.000 gepresteerde arbeidsuren of -meer, de lijst in bijlage "statistieken" in te vullen met de gedetailleerde gegevens over de ongeval len.

#### $2.4$ Aantal gepresteerde arbeidsuren en aantal arbeidsongevallen van bepaalde categorieën werknemers

Arbeidsuren Aantal ongevallen

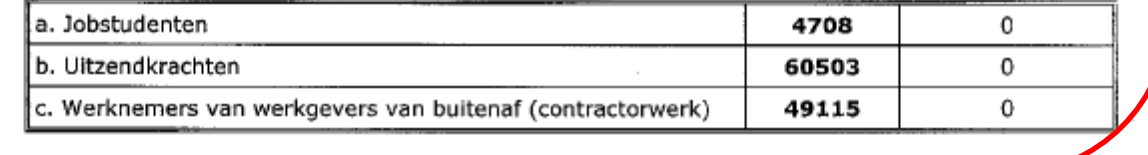

ragina 2

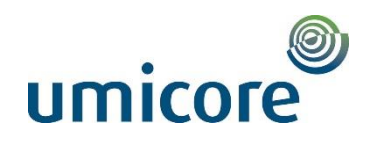

<span id="page-18-0"></span>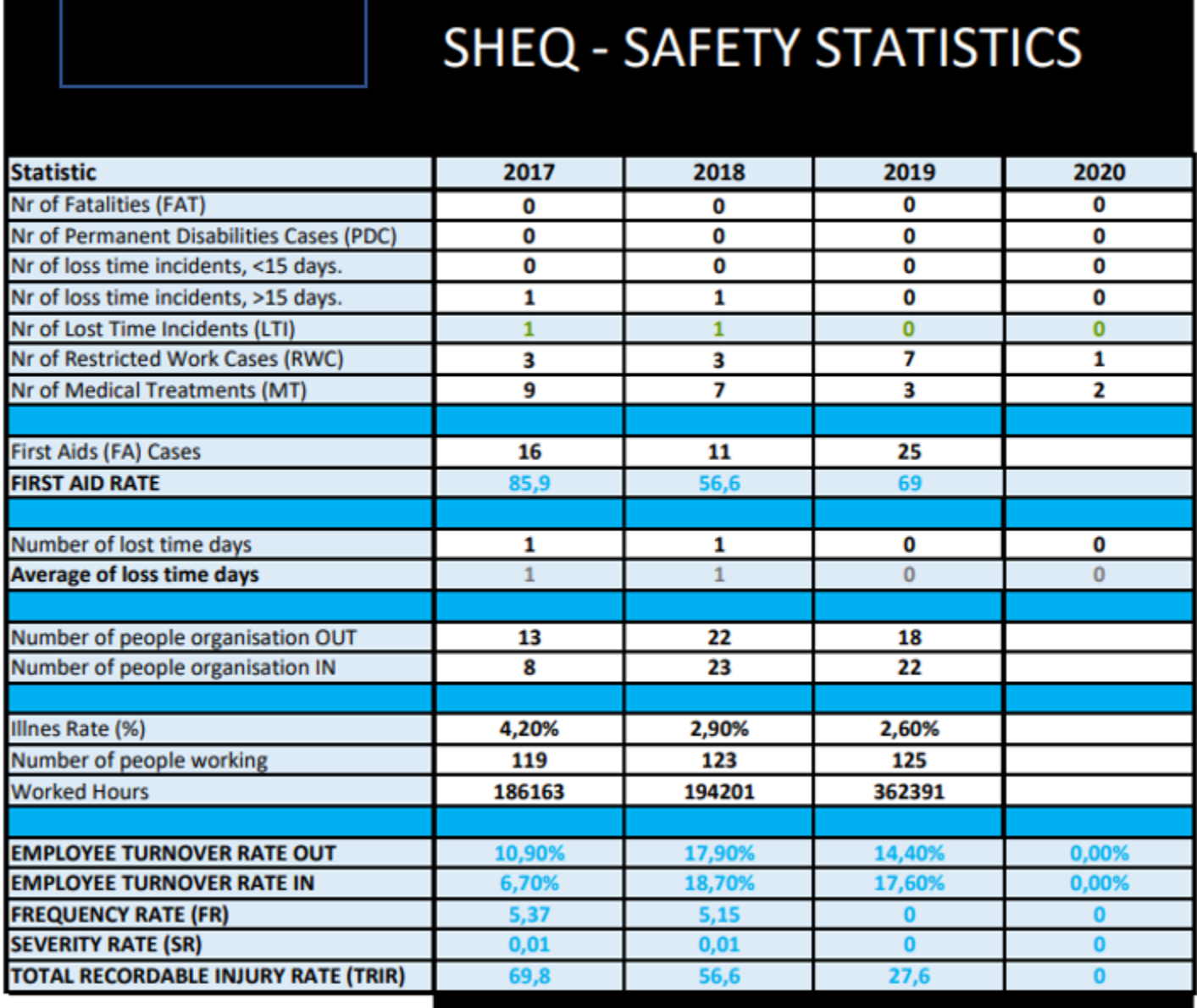

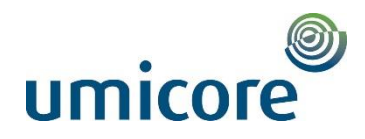

#### <span id="page-19-0"></span>Voorbeeld attest ongevallenverzekering

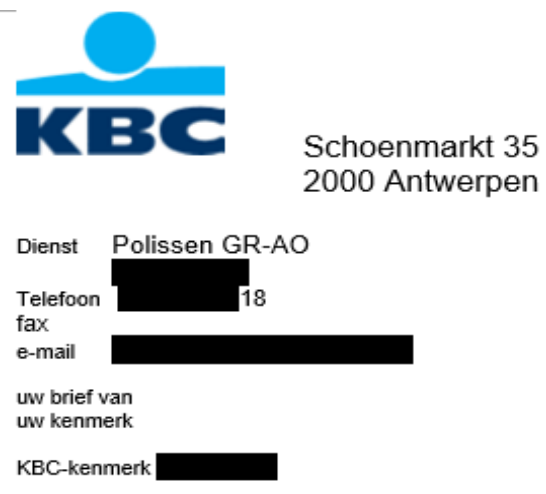

bijlage(n) 0

Antwerpen, 08.10.2019

Geachte mevrouw, Geachte heer,

#### Onderwerp: Gegevens omtrent arbeidsongevallen - polisnummer

byba.

Hierbij stuur ik u ter informatie de gevraagde gegevens omtrent de arbeidsongevallen van hogergenoemd polisnummer:

#### $2014:$

aantal ongevallen met tijdelijke ongeschiktheid: 0 aantal ongevallen met blijvende ongeschiktheid : 0 aantal dodelijke ongevallen : 0 totaal werkelijke ongeschiktheid : 0 dagen totaal forfaitaire ongeschiktheid : 0 dagen totaal aantal arbeidswegongevallen : 0

#### 2015:

aantal ongevallen met tijdelijke ongeschiktheid: 0 aantal ongevallen met blijvende ongeschiktheid : 0 aantal dodelijke ongevallen : 0 totaal werkelijke ongeschiktheid : 0 dagen totaal forfaitaire ongeschiktheid : 0 dagen totaal aantal arbeidswegongevallen : 0

#### 2016:

aantal ongevallen met tijdelijke ongeschiktheid: 0 aantal ongevallen met blijvende ongeschiktheid : 0 aantal dodelijke ongevallen : 0 totaal werkelijke ongeschiktheid : 0 dagen totaal forfaitaire ongeschiktheid : 0 dagen totaal aantal arbeidswegongevallen : 0

#### $2017:$

aantal ongevallen met tijdelijke ongeschiktheid: 0 aantal ongevallen met blijvende ongeschiktheid : 0 aantal dodelijke ongevallen : 0 totaal werkelijke ongeschiktheid : 0 dagen totaal forfaitaire ongeschiktheid : 0 dagen totaal aantal arbeidswegongevallen : 0

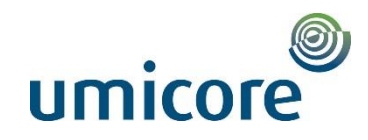

# <span id="page-20-0"></span>**VEILIGHEID, GEZONDHEID, MILIEU EN KWALITEIT**  $(SHEQ)$ **BELEIDSVERKLARING**

#### **Missie**

Het is missie om wereldleider te zijn in kraanverhuur en de uitvoering van projecten met betrekking tot zware hijswerken en gespecialiseerd transport. Dankzij onze dochterbedrijven in de hele wereld kunnen we onze klanten pasklare innovatieve oplossingen aanbieden.

engageert zich tot de invoering van een Het management van de ondernemingsbreed beleid dat onze strategie ondersteunt, inzake veiligheid en gezondheid van haar medewerkers, vrijwaring van het milieu en de kwaliteit van haar dienstverlening, **manner** speelt in op de behoeften van haar klanten, haar medewerkers en de aandeelhouders en handelt te allen tijde volgens de van kracht zijnde wetgeving evenals de van toepassing zijnde operationele standaarden.

### Garanderen van Veiligheid en Gezondheid

De zorg voor veiligheid, gezondheid en welzijn op het werk is cruciaal. Elke werknemer is verantwoordelijk voor het garanderen van zijn eigen veiligheid alsook voor die van zijn collega's en van derden. Elk ongeval of letsel is onaanvaardbaar en moet vermeden worden. Onderzoek naar de oorzaken resulteert steeds in het nemen van de gepaste voorkomingsmaatregelen. Elk incident of gevaarlijke situatie zonder letsel wordt gerapporteerd en moet met de meeste aandacht onderzocht worden. Dit onderzoek geeft aanleiding tot het nemen van acties om herhaling of erger te voorkomen. Daar het risico op beroepsziekten in onze bedrijfsactiviteiten aanwezig is, moet dit risico voorkomen worden. Daarom worden medewerkers beschermd door een vaccinatieprogramma en een volledige medische follow-up.

### Zorg voor het milieu

Onze activiteiten moeten niet alleen voldoen aan de noden en eisen van de markt, maar moeten ook uitgevoerd worden met eerbied voor het milieu. Zo zal het genereren van afval en emissies tot een minimum beperken, zal het maatregelen nemen om zuinig om te springen met energie en natuurlijke grondstoffen en zal het de mogelijkheden onderzoeken om alternatieven te vinden voor het gebruik van producten met gevaarlijke eigenschappen.

#### Kwaliteitsbeheer

Het bedrijf streeft ernaar om aan alle eisen te voldoen. **Elt maak garandeert dat de noden** van klanten worden geëvalueerd en dat elke werknemer deze begrijpt en aangemoedigd wordt om eraan te voldoen. Streven naar integrale kwaliteitszorg maakt deel uit van de bedrijfscultuur van het bedrijf. Dit betekent dat we de relatie met onze klanten, werknemers, partners en aandeelhouders voortdurend trachten te verbeteren. Werknemers worden actief gestimuleerd om op zoek te gaan naar feedback van zowel interne als externe klanten over de geleverde prestaties, om zo te streven naar continue verbetering van het Veiligheids-, Gezondheids- milieu- en kwaliteitsbeheersysteem (SHEQ).

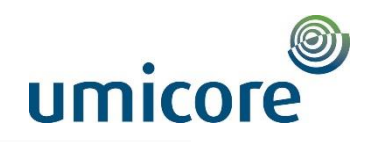

## Engagement

De Directie engageert zich om aan de (lokale) wettelijke eisen te voldoen evenals aan andere eisen die de organisatie onderschrijft gerelateerd aan arbeidsomstandigheden. gevaren inzake arbeidsveiligheid en gezondheid en milieuaspecten. Management zal de nodige maatregelen treffen om de performantie van veiligheid. gezondheid, milieu en kwaliteit te verbeteren en om aan de wettelijke en andere vereisten te voldoen.

### Beleid in de praktijk

Om dit beleid in de praktijk te verwezenlijken, stelt elke afdeling realistische, maar tevens ambitieuze doelstellingen voorop en streeft deze na. De leidinggevenden van nemen de nodige maatregelen en zetten hun medewerkers aan om de

prestaties op gebied van kwaliteit, veiligheid en milieu voortdurend te verbeteren. Vooruitgang hieromtrent wordt regelmatig gecommuniceerd. Van alle werknemers wordt verwacht dat ze hun job uitoefenen in overeenstemming met de bedrijfsfilosofie en alle geldende procedures en instructies. Waar nodig stelt het management de noodzakelijke middelen ter beschikking in verband met uitrusting, personeel en opleiding.

Het management van zet zich permanent in voor de uitwerking, invoering en instandhouding van een beheersysteem dat tracht te beantwoorden aan de vereisten van verscheidene normen en standaarden (ISO9001 - ISO14001 - OHSAS18001 enz....). De efficiëntie van dit systeem wordt voortdurend verbeterd door regelmatig SHEQ-inspecties, interne en externe audits en directiebeoordelingen uit te voeren, zodat tijdig de nodige corrigerende en preventieve maatregelen kunnen genomen worden om de prestaties te verbeteren.

De medewerking en de steun van elke medewerker en van het management zijn essentieel om deze beleidsverklaring succesvol te kunnen blijven implementeren. Deze beleidsverklaring is beschikbaar op www.sarens.com en is gepubliceerd in al onze kantoren wereldwiid. Het beleid wordt regelmatig herzien (minstens elke drie jaar) door om er voor te zorgen dat het in lijn blijft met de de Directie van objectieven en strategische prioriteiten van

Om onze SHEQ objectieven, zoals in deze beleidsverklaring beschreven te behalen, wordt er gewerkt met een voor wat 'n uniek systeem van Jaar Actie Plannen, specifiek voor elke entiteit. Deze actieplannen worden maandelijks opgevolgd en bijgestuurd waar nodig.

Chief Executive Officer 1 april 2017

General Manager

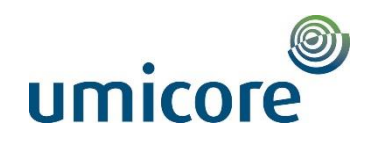

## <span id="page-22-0"></span>*Voorbeeld jaaractieplan (JAP)*

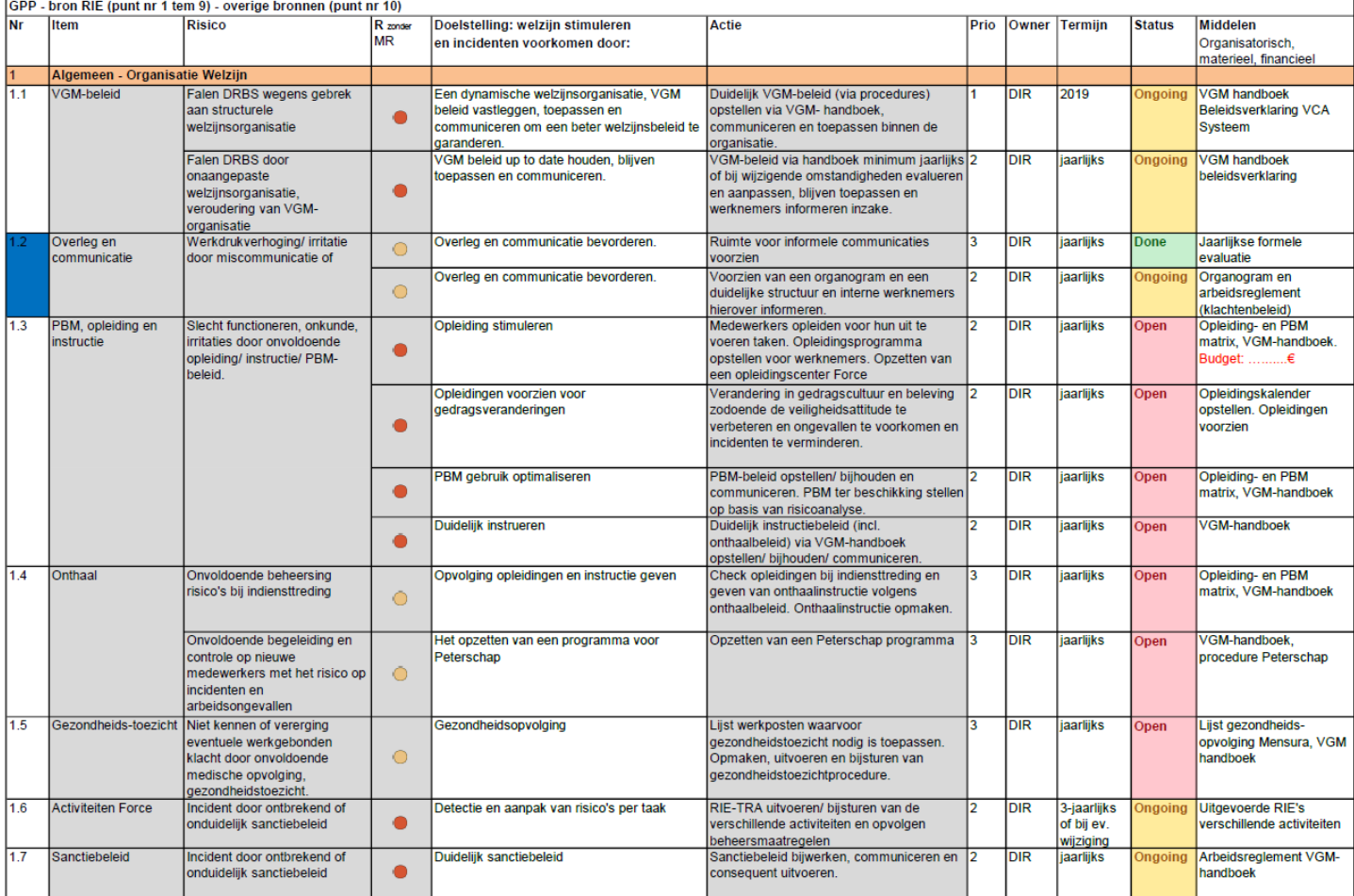